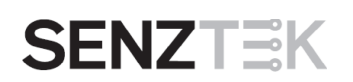

## **SOLADATA™ - USB**

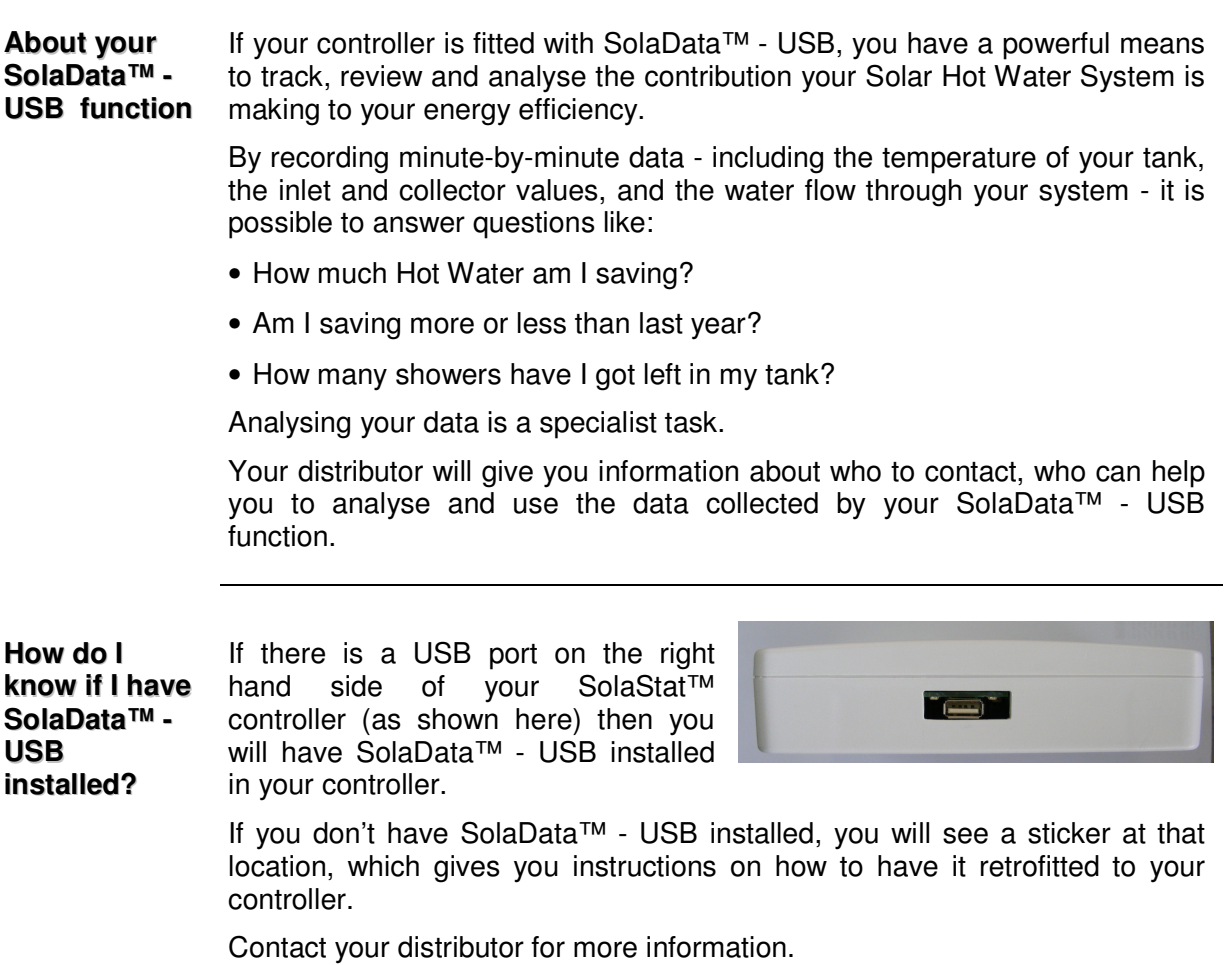

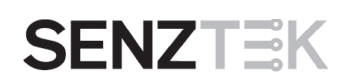

## **DOWNLOADING YOUR DATA USING SOLADATA™ - USB**

**Transfer the data to a memory stick, then email it** Follow the simple instructions below to extract information from your SolaData™ - USB onto a USB memory stick. First, ensure your USB memory stick has no other information stored on it, every time logs are downloaded from different controllers.

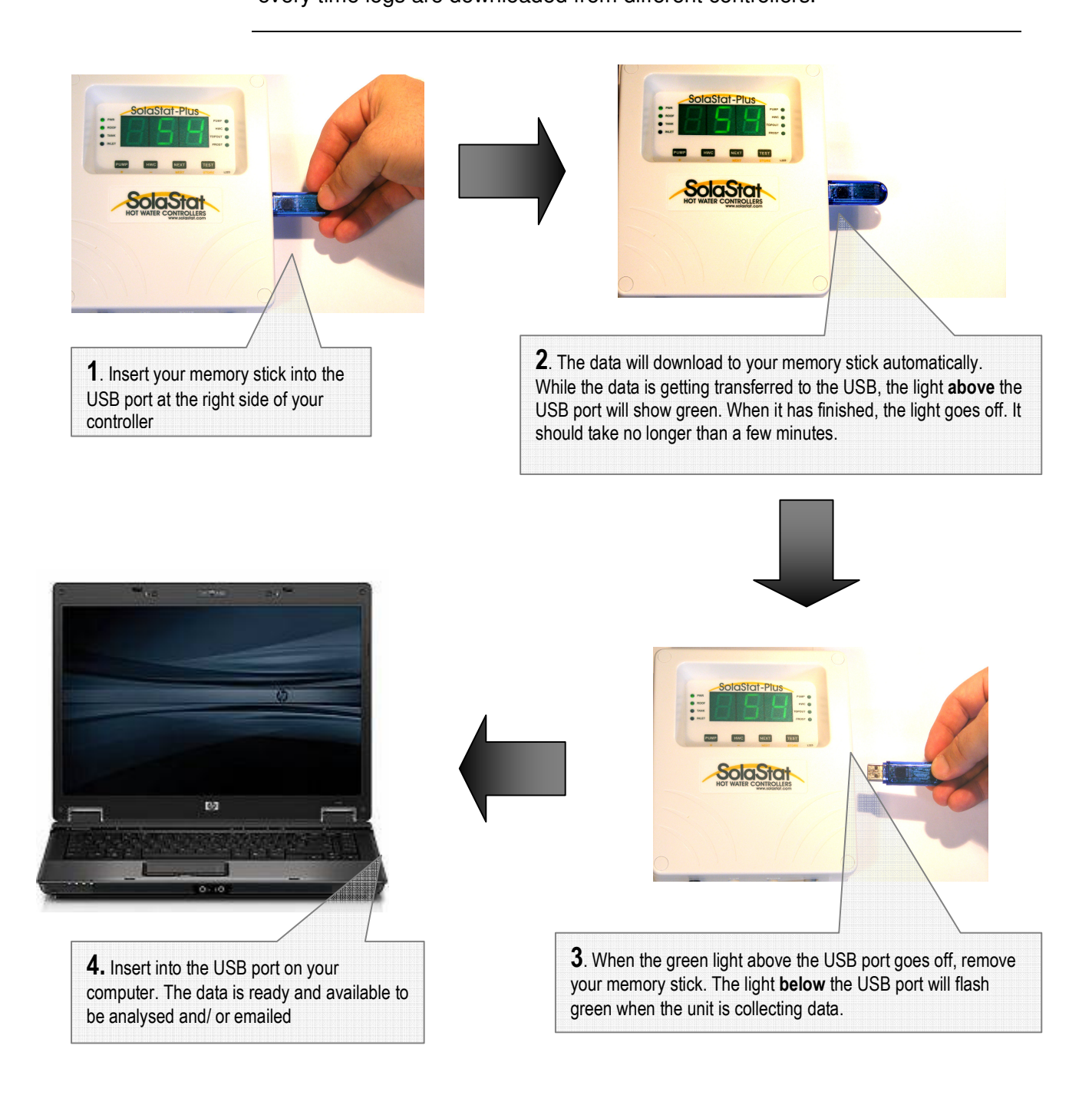

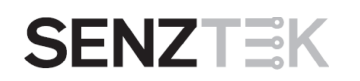

## **LIGHTS ON THE USB PORT**

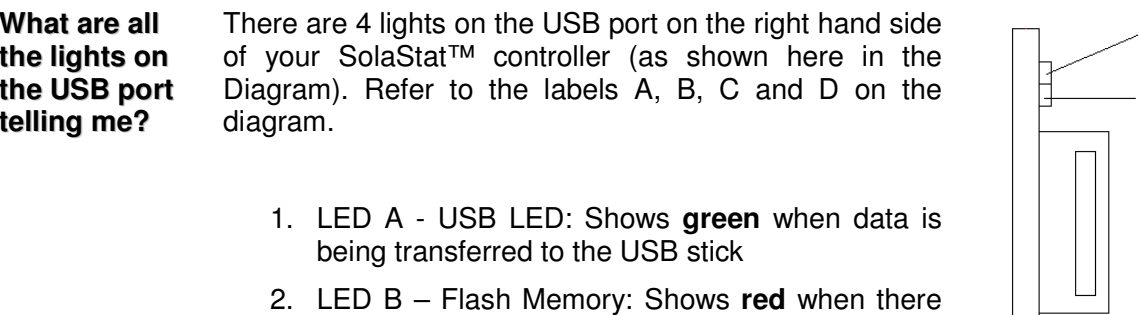

- 2. LED B Flash Memory: Shows **red** when there is an error with the flash memory.
- 3. LED C Comms LED: Shows **green** when there are successful comms.
- 4. LED D Flow meter LED: Shows **red** when there is an error with the Flow meter.

 $\overline{B}$  $-\mathbf{C}$ D

 $\overline{A}$ 

USB Port

**Note:** See Trouble shooting guide for more details on error codes.

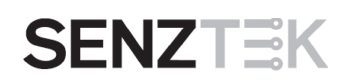

## **TROUBLE SHOOTING GUIDE**

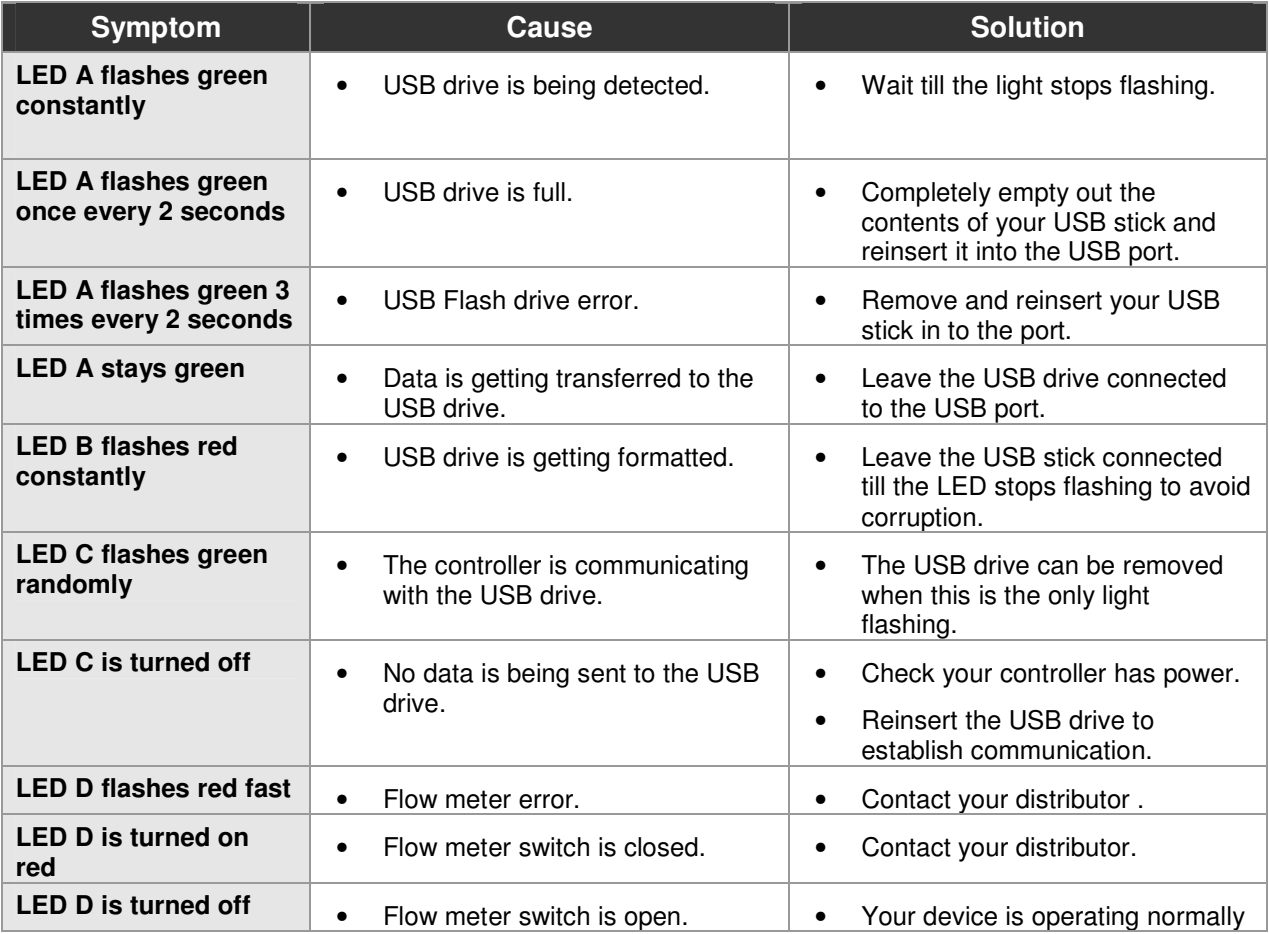